## HandPunch Network Configuration

Applies to models with the manufacturers' internal Ethernet adapter (HP50E, HP1000E, HP2000E, HP3000E, HP4000E) Press Enter then Clear within Approximately 1 second

If a supervisor is enrolled, enter the supervisor's id number, press enter, place hand to verify.

When prompted for the password, type 2 and press enter.

Press NO(\*) until you get to the Set Serial option, then press yes. (see important note at the bottom of the page)

The following items must be configured: IP Address, Gateway Address, Host Bits, Baud

IP Address - Enter a unique IP address for the clock that is compatible with your network. Leading zeros must be entered in the clock, but not in the software. For example, 192.168.001.050 would be entered in the clock but 192.168.1.50 would be entered in the software.

Gateway Address - Enter the network gateway address, also using leading zeros. This is typically your router IP. Using the example IP address above, the gateway would usually be 192.168.001.001

Host Bits - This setting defines your network subnet mask. Typical networks, such as the examples above, have a 255.255.255.0 subnet mask. If this is correct for your network (or if you are unsure) then set the host bits to 0.

Baud - Leave as default (9600)

After all items are set, you will automatically return to Set Serial. Press clear to exit the supervisor area.

## IMPORTANT NOTE \*

The IP and Gateway address sections will time out if you enter the information too slowly. If it jumps ahead before you enter the correct information you will have to go through the rest of the settings and then enter the set serial section again.

## Subnet to Host Bits Conversions

The readers will only accept a host bit, so the subnet mask needs to be converted. The only legal subnet masks and host bits are listed below:

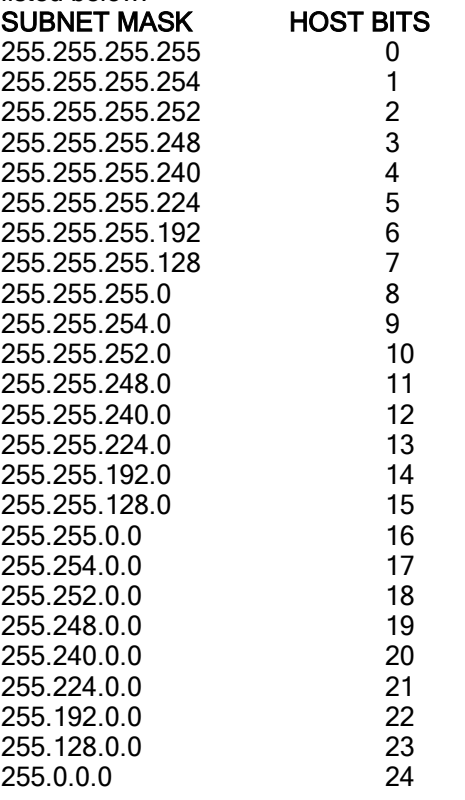

## What do the LEDs on the Ethernet adapter mean?

1. Steady red or yellow LED:

- This means the Ethernet adapter has finished booting up but has not tried to detect a network cable plugged in.
- 2. Red or yellow flashing:
- This means the Ethernet cable is not plugged in or no network is detected.

3. Red or yellow and green LEDs are both flashing:

• This means the Ethernet cable has been detected but IP address entered at the reader has not been sent to the Ethernet adapter yet. This status is normally not seen as this process happens quickly.

4. Steady green:

• This means communication with the network has been established but the host program has not contacted the Ethernet adapter yet.

5. Green flashing:

• This means everything is ready and messaging can occur when initiated by the host program.